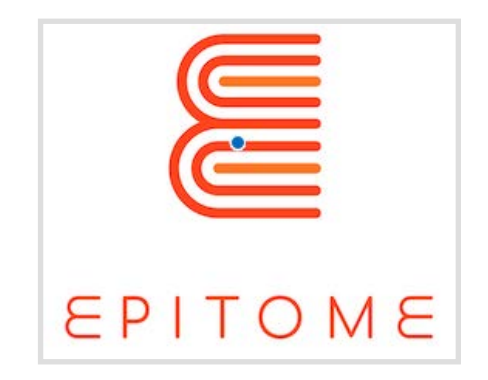

### Especificaciones de PBL para entornos de **Minecraft** O1/A2

*Este proyecto ha sido financiado por el Programa Erasmus+ de la Unión Europea.*

*La información y las opiniones expuestas en esta publicación pertenecen al autor o autores y no reflejan necesariamente la opinión oficial de la Unión Europea. Ni las instituciones y órganos de la Unión Europea ni ninguna persona que actúe en su nombre serán responsables del uso que pueda hacerse de la información contenida en los mismos.*

*Se autoriza la reproducción siempre que la fuente sea reconocida.*

*Número de proyecto: 2018-1-UK01-KA201-048152*

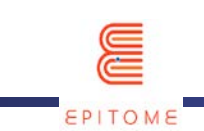

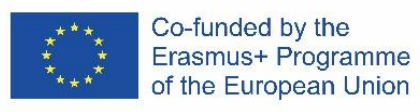

### Contenido

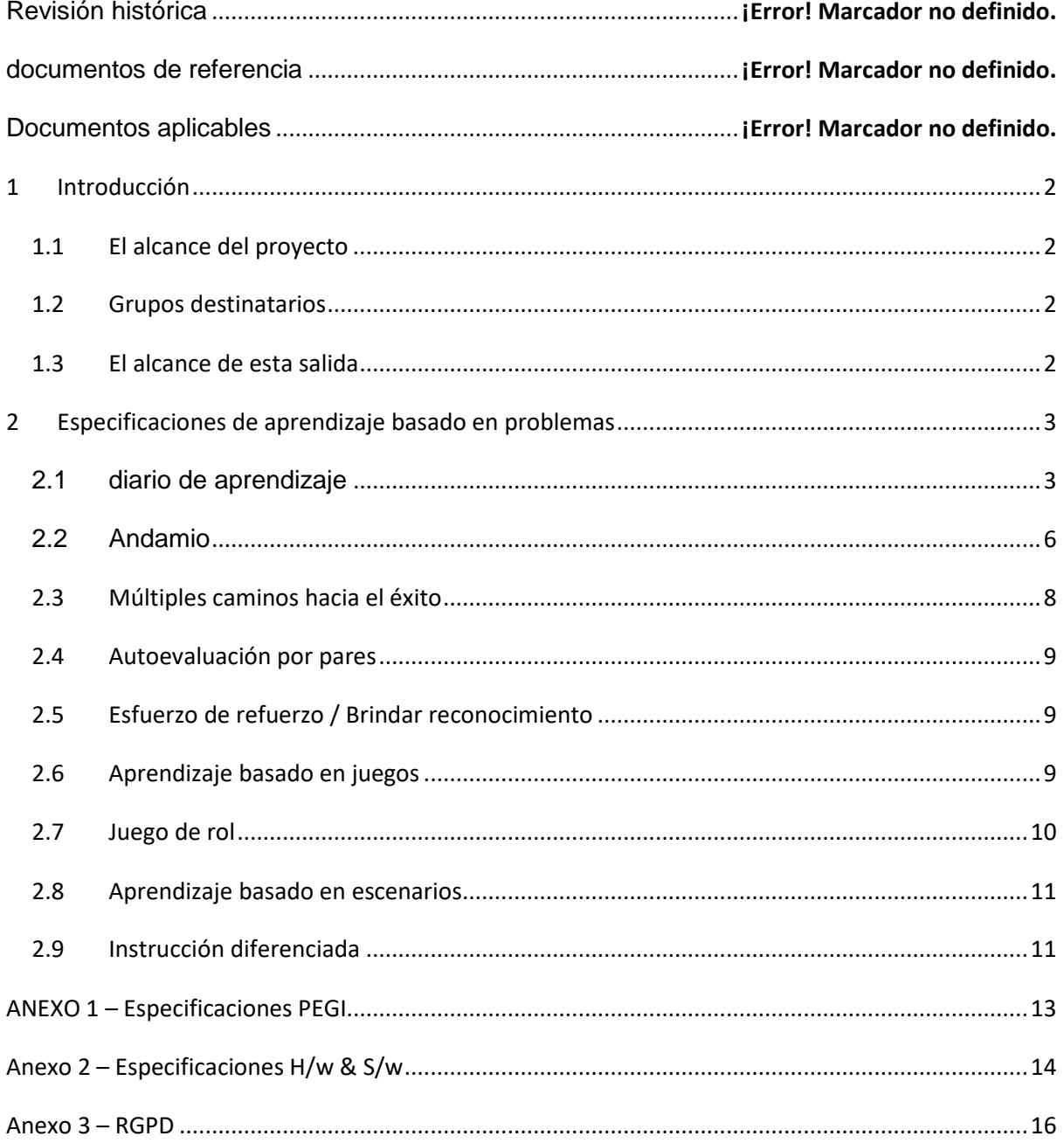

PÚBLICO/BORRADOR

Organización socia:

Entregable: A1/O2

EPÍTOME Versión:1

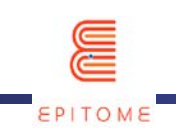

### <span id="page-2-0"></span>1 **Introducción**

#### <span id="page-2-1"></span>**1.1 El alcance del proyecto**

El proyecto tiene como objetivo apoyar el uso de espacios de aprendizaje digital por parte de los educadores europeos como un medio para ayudarlos a continuar brindando a través de aulas virtuales actividades de aprendizaje basado en problemas que hasta ahora solo se ofrecían a través de la colaboración física en las aulas. Al ayudar a las instituciones de educación superior con departamentos pedagógicos a ampliar sus currículos académicos con enfoques prácticos hacia el ABP remoto en combinación con el aprendizaje basado en juegos, EPITOME tiene como objetivo mejorar la situación actual con respecto a la capacidad del docente para impartir de forma remota, a través de aulas virtuales, la misma calidad de educación que impartían en aulas físicas hasta ahora.

#### <span id="page-2-2"></span>**1.2 Grupos destinatarios**

Los grupos objetivo son el personal académico de los establecimientos de ES que tienen departamentos pedagógicos y que pueden utilizar los resultados para ampliar su enseñanza a fin de equipar a los educadores del mañana con el conocimiento y las habilidades para brindar experiencias de ABP de forma remota a sus estudiantes a través de sus aulas virtuales. El grupo objetivo también es la comunidad escolar que necesita desesperadamente recursos integrales que los docentes puedan utilizar de inmediato para facilitar la resolución de problemas en colaboración de forma remota con los docentes, especialmente para estudiantes de 8 a 13 años. El grupo objetivo adicional son los centros STEAM que también deben estar en condiciones de operar de forma remota y desde una perspectiva más amplia,

#### <span id="page-2-3"></span>**1.3 El alcance de esta salida**

Los métodos elaborados en el contexto de A1/O1 proporcionaron la entrada inicial de requisitos que se transcriben a especificaciones para un mundo de Minecraft en el contexto del presente resultado.

Las experiencias PBL que se materializarán a través de los métodos elaborados de O1/A1 se basarán en las especificaciones actuales para un mundo de Minecraft, de modo que sea evidente de inmediato cómo se puede usar el entorno para brindar cada experiencia.

El valor es evidente y muy significativo ya que las especificaciones permiten la manifestación de experiencias de aprendizaje remoto en implementaciones concretas de Minecraft. Las presentes especificaciones proporcionan una herramienta para ofrecer experiencias PBL remotas a través de Minecraft.

**PÚBLICO/BORRADOR**

Organización socia: **Entregable: A1/O2**

EPÍTOME **Versión:1**

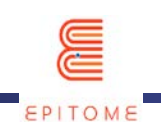

## <span id="page-3-0"></span>2 **Especificaciones de aprendizaje basado en problemas**

La descripción de alto nivel de la metodología del proyecto se describe a continuación:

- Elaborar métodos compatibles con Minecraft para ofrecer experiencias PBL [A1/O1]
- Materializar los métodos según las especificaciones de PBL para los mundos de Minecraft [A1/O2].
- Diseñe desafíos PBL para el mundo EPITOME. Se elaborarán 5 retos, cada uno dirigido a alumnos de 8 a 13 años [A1/O3]
- Desarrollar un manual para profesionales para implementar experiencias PBL en Minecraft [A1/O4]
- Cree un Mundo Minecraft personalizado, el mundo EPITOME y acompáñelo con recursos y modificaciones para apoyar la implementación de los desafíos PBL elaborados [A2]

Usando como entrada los métodos de A1/O1, aquí los transcribimos a especificaciones para un mundo de Minecraft [EPITOME World].

EPITOME World [A2] demostrará de forma práctica cómo ofrecer cada experiencia de PBL utilizando las especificaciones del presente documento.

En las siguientes subsecciones, transcribimos cada método de A1/O1 a las especificaciones de Minecraft para brindar experiencias PBL.

#### <span id="page-3-1"></span>**2.1 diario de aprendizaje**

La plataforma Minecraft: Education Edition (M:EE) proporciona una serie de herramientas diferentes que el alumno puede utilizar como diario de aprendizaje. Estas herramientas son:

a. Book and Quill [disponible en la pestaña Elementos o mediante el comando de barra inclinada:/dar @s writable\_book]: The Book and Quill es bueno para documentar historias. Es una herramienta esencial para llevar un diario de la experiencia de aprendizaje. Los alumnos pueden usarlo para tomar notas, registrar resultados, almacenar fotos y, por supuesto, exportarlas fuera de M:EE para estudiarlas más tarde o dárselas a un profesor para que las revise. Los jugadores pueden usarlo para agregar imágenes tomadas con la cámara en un

**PÚBLICO/BORRADOR**

Organización socia: **Entregable: A1/O2**

EPÍTOME **Versión:1**

Título del documento: Especificaciones de PBL para el entorno de Minecraft**Fecha de asunto:31/12/2021**

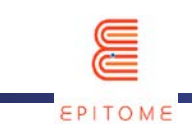

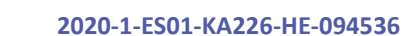

libro de cartera y editar el texto del libro. Después de editar su libro, los jugadores pueden hacer clic en Firmar para personalizar la portada y firmar para bloquear su libro. Después del bloqueo, incluso el autor no puede cambiar el contenido y el libro aparecerá en color púrpura en el inventario. Al hacer clic en el libro del inventario, se abrirá para exportar. ElEl nombre de archivo predeterminado para la exportación es <Título del libro> <Nombre del autor> y, de forma predeterminada, se guarda en la carpeta de documentos. El libro exportado será un archivo ZIP. Las páginas de imágenes se guardan como archivos JPEG, mientras que el texto de las páginas se guarda como archivos TXT

Co-funded by the Erasmus+ Programme of the European Union

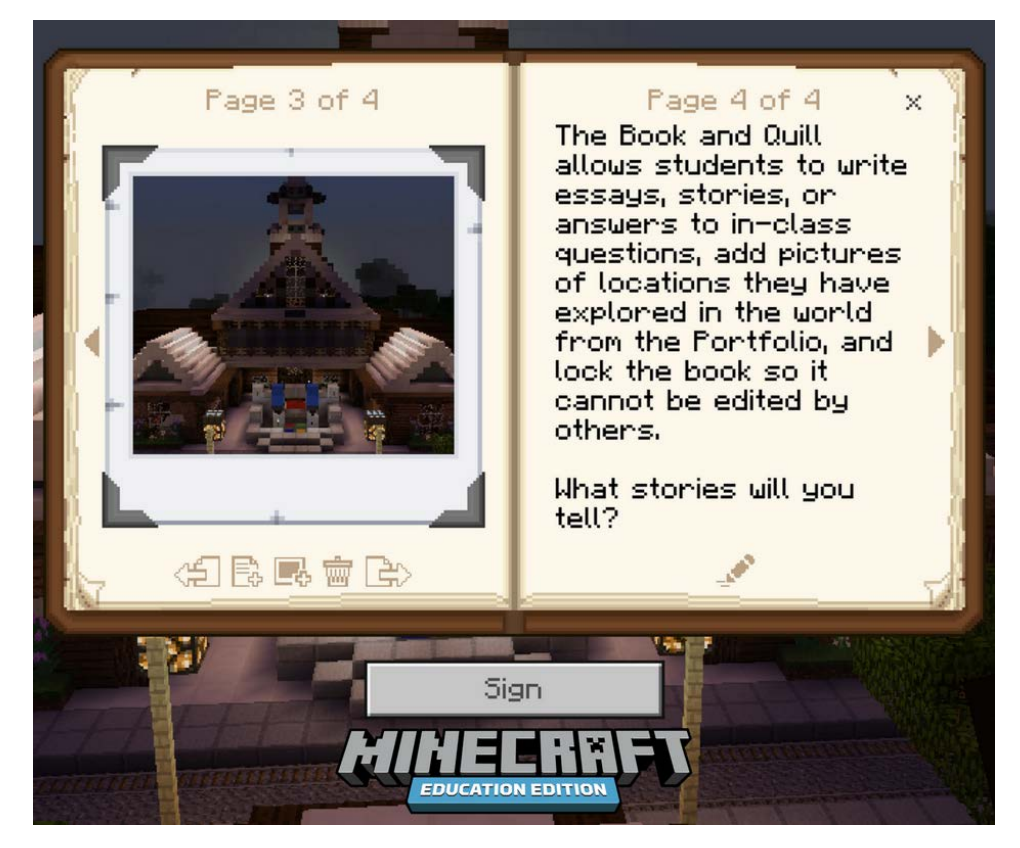

b. Portafolio [los portafolios se pueden obtener en el inventario creativo o a través del[/darc](https://minecraft.fandom.com/wiki/Commands/give)ommand]: El portafolio es una herramienta como Book and Quill, que básicamente se usa únicamente para registrar las imágenes que el alumno ha capturado en el mundo M:EE. El portafolios es un espacio de almacenamiento donde se almacenan todas las fotografías tomadas. Al igual que el libro y la pluma, también se puede exportar a un archivo diferente para su custodia o revisión. Las capturas se

#### **PÚBLICO/BORRADOR**

Organización socia: **Entregable: A1/O2**

EPÍTOME **Versión:1**

Título del documento: Especificaciones de PBL para el entorno de Minecraft**Fecha de asunto:31/12/2021**

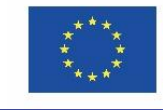

Co-funded by the Erasmus+ Programme of the European Union

guardan allí automáticamente, por lo que es más fácil de usar y más conveniente. Si bien esto no puede actuar como un registro detallado del viaje de uno, como lo puede hacer Book and Quill, puede servir como un rápido "carrete destacado" de la lección, o de todas las lecciones que el estudiante ha tomado hasta ahora o del mismo curso.

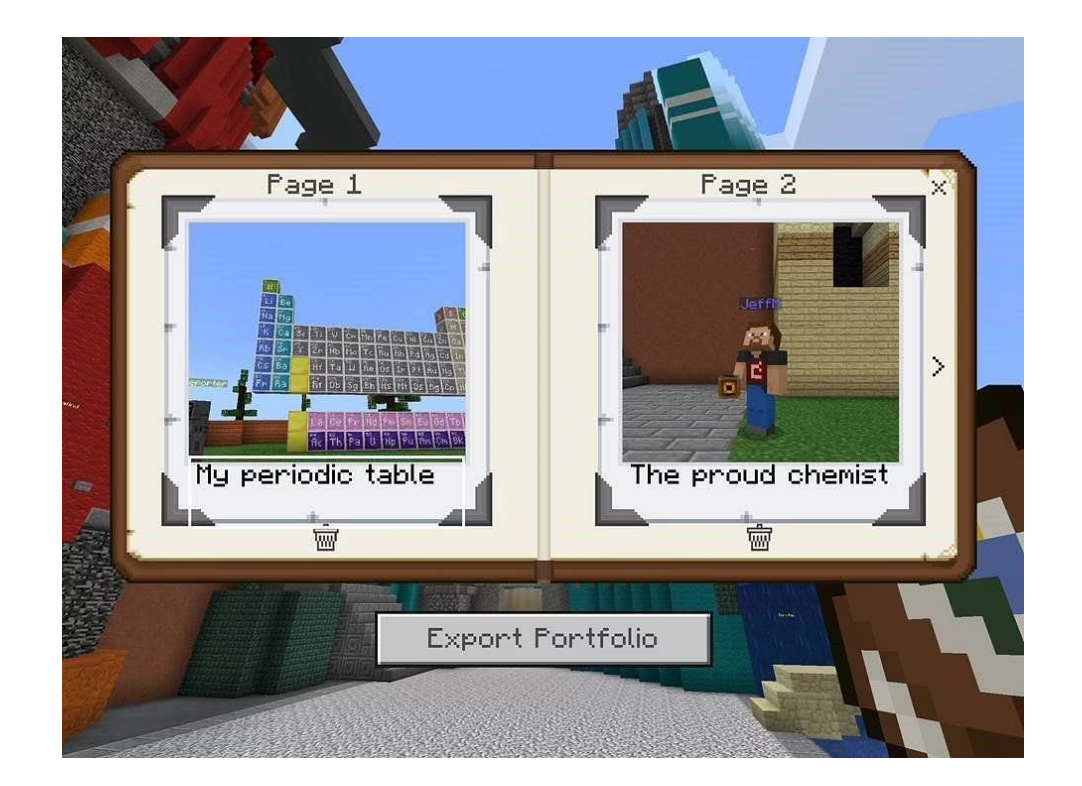

c. Cámara [se puede obtener en el inventario creativo en Education Edition]: La cámara es la herramienta que los usuarios de Minecraft pueden utilizar para capturar imágenes y almacenarlas en los dos contenedores mencionados anteriormente. Proporciona una versión más lúdica de simplemente tomar una captura de pantalla de su progreso cada vez que sea necesario y también requiere un procedimiento menor (apuntar la cámara y configurarla), que hace que el proceso de tomar notas sea menos tedioso y más divertido. El uso de una cámara del inventario captura una captura de pantalla en primera persona. También se puede colocar creando así una entidad de cámara que puede rastrear al jugador y tomar fotografías desde la perspectiva de la cámara. Se pueden tomar instantáneas de primer plano de un elemento en el suelo manteniendo presionada la tecla Mayús mientras hace clic con el botón derecho.

**PÚBLICO/BORRADOR**

Organización socia: **Entregable: A1/O2**

EPÍTOME **Versión:1**

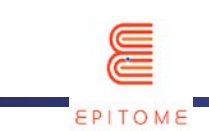

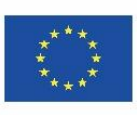

d. Bloque de estructura [disponible usando el[/establecer bloque,](https://minecraft.fandom.com/wiki/Commands/setblock)[/llenar,](https://minecraft.fandom.com/wiki/Commands/fill) o[/darc](https://minecraft.fandom.com/wiki/Commands/give)omandos]: Los bloques de estructura son una de las pocas cosas e[nMinecraftq](https://www.sportskeeda.com/minecraft?ref=homepage)ue no se generan de forma natural pero se pueden obtener mediante comandos. El bloque de estructura es un bloque que se usa para guardar un área de tu Minecraft World y exportarlo como un objeto 3D (archivo .obj). Con eso, los alumnos pueden guardar su progreso o enviarlo para su revisión, sin estar limitados por las 2 dimensiones de una imagen. Además, producir objetos 3D como tarea o usarlos para estudiar les parece más interesante a los estudiantes porque es diferente a lo que estaban acostumbrados.

Recurso externo[:https://education.minecraft.net/en-us/trainings/tutorial-4-camera](https://education.minecraft.net/en-us/trainings/tutorial-4-camera-and-portfolio)[and-portfolio\[](https://education.minecraft.net/en-us/trainings/tutorial-4-camera-and-portfolio)Tutorial sobre el uso de la Cámara, el Portafolio y el Book & Quill] Recurso externo[:https://www.sportskeeda.com/minecraft/cómo-usar-estructura](https://www.sportskeeda.com/minecraft/how-use-structure-blocks-minecraft)[bloques-minecraft\[](https://www.sportskeeda.com/minecraft/how-use-structure-blocks-minecraft)Cómo usar bloques de estructura en Minecraft] Recurso externo[:https://www.youtube.com/watch?v=OKIfw1fjSlY\[](https://www.youtube.com/watch?v=OKIfw1fjSlY)Cómo usar bloques de estructura en Minecraft: Education Edition]

#### <span id="page-6-0"></span>**2.2 Andamio**

Scaffolding es un concepto interesante que se puede implementar de muchas maneras diferentes en M:EE. Todas esas formas diferentes pueden preferirse a otras según la lección, el número de alumnos y la complejidad de la tarea en cuestión.

a. Importación de datos del profesor.

Esto se puede hacer fácilmente con el uso de las herramientas discutidas anteriormente. Lamentablemente, los modelos 3D aún no se pueden importar en M:EE (pueden importarse en Minecraft BEDROCK Edition, que es la versión en la que se basa M:EE). Sin embargo, las imágenes de lo que se espera que logren o el texto con el formato de las notas que se espera que tomen, pueden ser una herramienta vital para que cualquier estudiante comprenda mejor la tarea en cuestión y también cómo abordar tareas posteriores y lecciones, sin el uso de andamios.

b. Bloques de comando.

**PÚBLICO/BORRADOR**

Organización socia: **Entregable: A1/O2**

EPÍTOME **Versión:1**

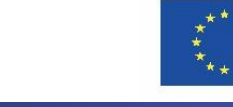

EPITOME

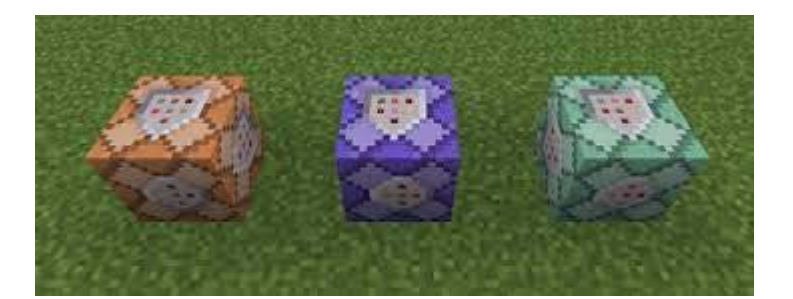

En todas las versiones de Minecraft, hay un cierto tipo de bloques, que se denominan bloques de comando. Esos básicamente ejecutan comandos que tal vez el jugador no podría haber hecho por sí solo, o tan rápido. Al comienzo de la lección, se pueden habilitar bloques de comandos, que básicamente funcionarán como ruedas de entrenamiento para los jugadores. Una vez que los jugadores entienden la esencia de la tarea que tienen entre manos, los bloques de comandos se pueden apagar o deshabilitar, para que los jugadores puedan repetir la tarea sin las ruedas de entrenamiento o continuar con la misma tarea pero terminarla sin ninguna ayuda. Los ejemplos de lo que los bloques de comando pueden permitir al jugador incluyen: la capacidad de volar, la capacidad de colocar bloques, dar más bloques al jugador, más salud, más recursos, mayor velocidad, impulso de salto, visión nocturna, etc.

c. Generador de código.

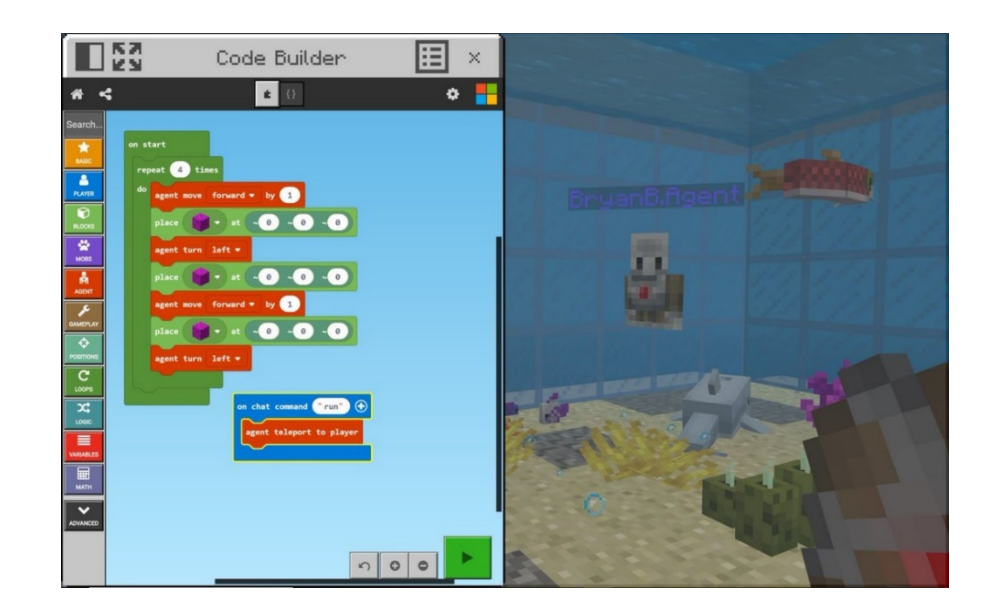

**PÚBLICO/BORRADOR**

Organización socia: **Entregable: A1/O2**

EPÍTOME **Versión:1**

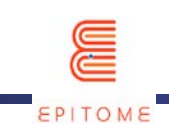

Code Builder es una característica exclusiva de la plataforma M:EE. Con el uso de Code Builder, los jugadores pueden configurar comandos que básicamente les dan el efecto de bloques de comandos. El generador de código puede ser configurado por el profesor o por los propios estudiantes. El generador de código tiene más potencial que se discutirá en métodos posteriores. En lo que respecta al andamiaje, el generador de código puede hacer cosas similares a los bloques de comando, lo único que es diferente es la forma en que se configuran y convocan. Por ejemplo, puede haber una configuración en la que solo tenga un número limitado de usos de los bloques de comando, o el generador de código se puede usar infinitamente, desde cualquier parte del mundo.

d. Funcionalidad multijugador.

M:EE proporciona un servidor multijugador fácil de usar. A través de esta funcionalidad, el profesor puede demostrar de primera mano a los estudiantes cómo completar ciertas tareas, dar retroalimentación inmediata, responder preguntas, habilitar o deshabilitar bloques de comandos, configurar el generador de código, etc. La funcionalidad multijugador se discutirá más adelante.

#### <span id="page-8-0"></span>**2.3 Múltiples caminos hacia el éxito**

Aquí es donde se puede utilizar al máximo el mundo libre de Minecraft. Podemos llevar a los jugadores al mismo resultado con caminos literalmente diferentes. Cada uno representa un aspecto o punto de vista diferente. También podemos tener un sistema de recolección de puntos, donde los estudiantes pueden adquirir los diferentes puntos desde múltiples lugares diferentes, haciendo que la actividad de aprendizaje sea no lineal o incluso adecuada al tomar caminos completamente diferentes. Incluso sin caminos, podemos crear un espacio abierto, pero confinado, donde los estudiantes pueden ejecutar actividades o recopilar información a su propio ritmo.

Una práctica habitual es tener disponible en todo momento el quiz final del mundo, de manera que los alumnos puedan explorar todo lo que quieran, creando su propio viaje a su ritmo, y completando el quiz cuando hayan adquirido todos los conocimientos. conocimiento de que se estaban perdiendo.

**PÚBLICO/BORRADOR**

Organización socia: **Entregable: A1/O2**

EPÍTOME **Versión:1**

Título del documento: Especificaciones de PBL para el entorno de Minecraft**Fecha de asunto:31/12/2021**

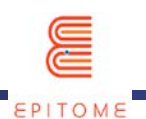

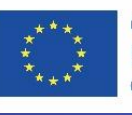

Este es otro lugar donde Code Builder podría entrar en su lugar. Al limitar los comandos que el jugador tiene disponibles, podemos hacer que el generador de código ejecute acciones que el jugador también podría ejecutar. Por lo tanto, las tareas pueden realizarse "manualmente" o asignarse al generador de código para que realice esas tareas por el jugador.

#### <span id="page-9-0"></span>**2.4 Autoevaluación por pares**

La autoevaluación por pares se puede hacer de muchas maneras diferentes. Los estudiantes pueden presentar sus resultados en clase, exportando sus notas para que otros estudiantes puedan comparar y revisar. Además, con la funcionalidad multijugador, los estudiantes pueden enfrentarse entre sí en combates PvP (jugador contra jugador), o desafíos de tiempo, por lo que la revisión se produce básicamente por el resultado de la carrera. Además, los jugadores pueden visitar los mundos de los demás, comparar sus hallazgos, proporcionar y comprender diferentes perspectivas.

La evaluación se puede hacer de forma tradicional, con un sistema de calificación. O los jugadores podrían tener la oportunidad de dar uno de los tres elementos diferentes a su ejecución favorita. Por ejemplo: un diamante, un lingote de oro y un lingote de hierro. Al final del desafío, cada jugador puede ver su evaluación al verificar qué artículos les han entregado sus compañeros.

#### <span id="page-9-1"></span>**2.5 Esfuerzo de refuerzo / Brindar reconocimiento**

(Ver también Autoevaluación por pares) Este método se puede utilizar de manera similar al método mencionado anteriormente. Solo que esta vez, el maestro puede mirar y revisar los archivos exportados o el material dentro del mundo.

El maestro también puede visitar un mundo seleccionado y comenzar a mostrar cuáles son los pros y los contras del trabajo de todos. Pueden proporcionar correcciones, alteraciones o elogios.

#### <span id="page-9-2"></span>**2.6 Aprendizaje basado en juegos**

Otro método donde podemos aprovechar la funcionalidad multijugador del juego. Tenemos opciones ilimitadas para crear actividades que harán que los estudiantes trabajen entre sí o unos contra otros creando un ambiente de aprendizaje divertido. Debido a la popularidad de

**PÚBLICO/BORRADOR**

Organización socia: **Entregable: A1/O2**

EPÍTOME **Versión:1**

Título del documento: Especificaciones de PBL para el entorno de Minecraft**Fecha de asunto:31/12/2021**

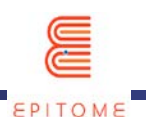

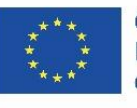

Minecraft, podemos combinar lecciones y actividades con los desafíos de Minecraft que se han convertido en tendencia a lo largo de los años, para que sepamos que la mayoría de los jugadores disfrutan y entienden esos juegos. Esos desafíos pueden ser tan básicos como plataformas (ir del lugar A al lugar B), o tan complejos como un sistema de recopilación de puntos o un desafío de construcción, donde los estudiantes demostrarán su comprensión del tema, así como su creatividad.

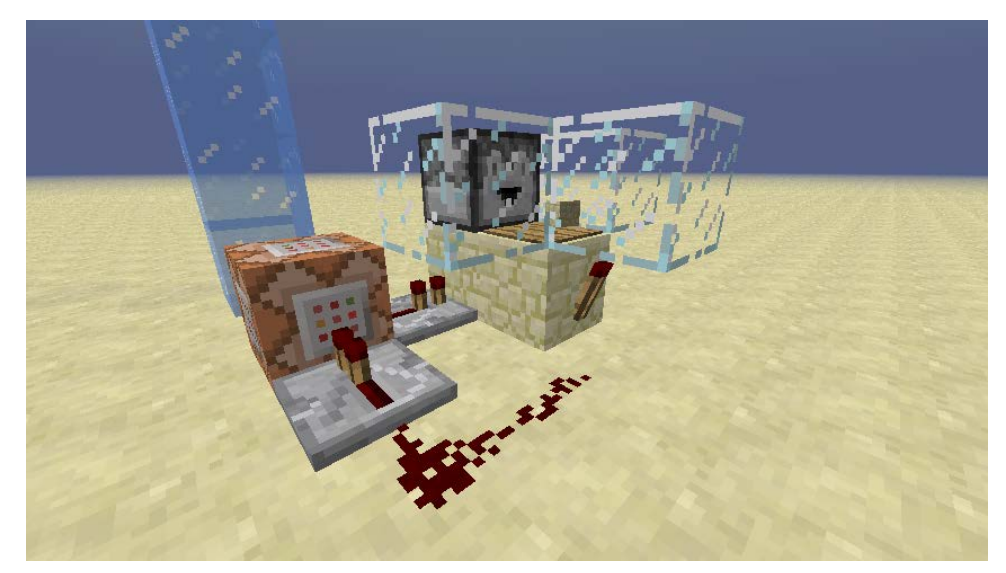

Una parte vital de Minecraft es redstone. Básicamente, redstone y sus componentes son la implementación de circuitos básicos en Minecraft. Con esos puedes alterar el juego, con menos impacto que los bloques de comando. Sin embargo, los circuitos básicos como una cerradura de combinación, compuertas AND, compuertas OR, etc. pueden implementarse y usarse para el propósito de cada juego. El artilugio de piedra roja puede ejecutarse en segundo plano o estar expuesto, ya que proporciona un agradable efecto visual para los estudiantes.

#### <span id="page-10-0"></span>**2.7 Juego de rol**

Una adición esencial de la plataforma Minecraft: Education Edition es la introducción de NPC (personajes que no son jugadores). Sus diálogos, apariencias y comportamientos son completamente personalizables. Los PNJ pueden ayudar a desarrollar el mundo para que los alumnos se involucren más en sus roles, en este juego de rol.

**PÚBLICO/BORRADOR**

Organización socia: **Entregable: A1/O2** EPÍTOME **Versión:1** Título del documento: Especificaciones de PBL para el entorno de Minecraft**Fecha de asunto:31/12/2021**

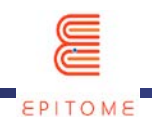

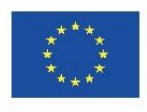

Con una amplia gama de paletas de bloques y texturas que se pueden personalizar, las diferentes historias que se pueden pintar son infinitas. Usando la funcionalidad multijugador, los alumnos pueden encarnar sus roles y cooperar para completar sus tareas colectivamente.

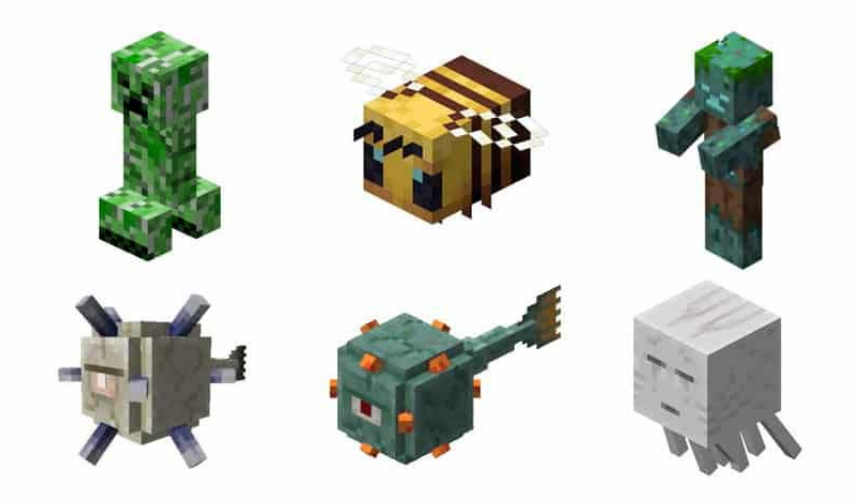

Además, una variedad de mobs amigos y enemigos está disponible en esta plataforma. También se pueden personalizar. Por lo general, hacen que la experiencia sea más interesante y crean la sensación de que hay algo en juego.

#### <span id="page-11-0"></span>**2.8 Aprendizaje basado en escenarios**

(Ver también Juego de roles) Con las mismas herramientas que antes, solo que esta vez con un modelo más centrado en un solo estudiante, podemos tener una gran cantidad de escenarios diferentes en los que cada estudiante es el héroe de su propia historia. En general, las experiencias para un solo jugador son más fáciles de implementar y el programa tendrá menos dificultades para cargar cada aventura para un jugador. Esto no significa que las actividades de juego de roles sean más limitantes que las basadas en escenarios, simplemente son más fáciles de desarrollar.

#### <span id="page-11-1"></span>**2.9 Instrucción diferenciada**

Este método se puede implementar nuevamente con la implementación de diferentes caminos, cada uno de ellos con diferente dificultad, todos conduciendo al mismo objetivo, con

**PÚBLICO/BORRADOR**

Organización socia: **Entregable: A1/O2**

EPÍTOME **Versión:1**

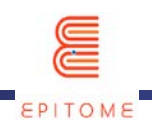

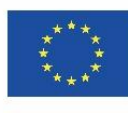

una recompensa diferente para cada camino. Incitar a los jugadores que eligieron el camino más fácil a probar los más difíciles. La dificultad de los caminos puede variar con diferentes plataformas, preguntas de opción múltiple más difíciles, ejemplos más o menos avanzados de la aplicación del conocimiento que los estudiantes están tratando de comprender, etc. (Ver también Caminos Múltiples hacia el Éxito).

Además, hay un sistema de modo de juego incorporado (pacífico, fácil, normal, duro, duro), que básicamente varía según si el jugador puede encontrar mobs (enemigos), qué tan fuerte golpean, qué tan fuerte el jugador pierde salud, si o no, ellos (tanto el jugador como los mobs) pueden reaparecer, etc.

#### EL FIN

**PÚBLICO/BORRADOR**

Organización socia: **Entregable: A1/O2**

EPÍTOME **Versión:1**

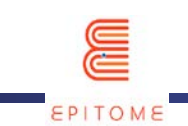

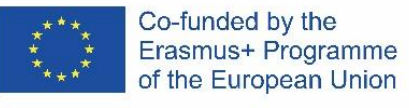

# <span id="page-13-0"></span>ANEXO 1 – ESPECIFICACIONES PEGI

Tal y como indica la web PEGI (Pan European Game Information), los niños a partir de 7 años pueden jugar a Minecraft. De hecho, el juego está clasificado como PEGI 7. Esto significa que el juego puede contener "escenas o sonidos que pueden asustar a los niños más pequeños" (escenas nocturnas, cuevas enormes, encuentros con monstruos...) y "formas muy leves de violencia". (violencia implícita, no detallada o no realista)".

La "violencia leve" en Minecraft toma diferentes formas:

- matar animales de granja para comer,
- luchar y matar monstruos,
- morir durante peleas o accidentes (caídas por ejemplo).

No hay sangre en Minecraft ni escenas realistas que suavicen radicalmente las distintas "situaciones violentas" a las que se enfrenta el jugador.

El mundo de Epitome y sus desafíos no implican contenido violento (monstruos, por ejemplo) ni necesitan acciones violentas. Solo podrían ser el hecho de que los jugadores actuaran fuera de las reglas del proyecto Epitome.

Más información en la web de PEGI: https://pegi.info/

**PÚBLICO/BORRADOR**

Organización socia: **Entregable: A1/O2**

EPÍTOME **Versión:1**

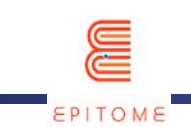

# <span id="page-14-0"></span>ANEXO 2 – ESPECIFICACIONES H/W & S/W

Minecraft se lanzó en muchas plataformas diferentes, como PC (Windows, Mac OS X, Gnu/Linux), consolas (XboX, Playstation, Wii U, Nintendo Switch, Nintendo 3DS), pero estas especificaciones se basan en la última versión de Minecraft. , la edición de Java.

## Especificaciones técnicas

### Mínimo

- **Hardware** 
	- o Procesador (CPU): Intel Core i3-3210 3,2 GHz / AMD A8-7600 APU 3,1 GHz o superior
	- o Memoria (RAM): 4GB
	- o Gráficos (GPU): Intel HD Graphics 4000 / AMD Radeon R5 series con OpenGL 4.4
- Red
	- o Conexión a Internet de banda ancha para descargar archivos de Minecraft antes de jugar sin conexión
- **Software** 
	- o Almacenamiento: disco duro de 2 GB
	- o Sistema operativo: Windows 7 y superior, Mac OS X de 64 bits con 10.9 Maverick o posterior, cualquier distribución moderna de Gnu/Linux de 64 bits

### Recomendado

**PÚBLICO/BORRADOR**

Organización socia: **Entregable: A1/O2**

EPÍTOME **Versión:1**

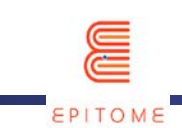

- **Hardware** 
	- o Procesador (CPU): Intel Core i3-3210 3,2 GHz / AMD A8-7600 APU 3,1 GHz o superior
	- o Memoria (RAM): 8GB
	- o Gráficos (GPU): Nvidia GeForce 700 Series o AMD Radeon Rx 200 Series con OpenGL 4.5
- Red:
	- o Conexión a Internet de banda ancha para descargar archivos de Minecraft antes de jugar sin conexión
- **Software** 
	- o Almacenamiento: SSD de 4GB
	- o Sistema operativo: Windows 10 de 64 bits, Mac OS 10.12 Sierra o posterior, cualquier distribución moderna de Gnu/Linux de 64 bits

Las recomendaciones para la versión de Minecraft Windows 10 son significativamente las mismas.

## Frambuesa Pi

Existe una versión gratuita de Minecraft para Raspberry Pi y se puede descargar desde esta página web (https://www.minecraft.net/en-us/edition/pi). Sin embargo, esta versión se lanzó en 2013 y nunca se actualizó. Por lo tanto, puede contener varias vulnerabilidades de seguridad y puede no ser compatible con mundos creados para versiones más recientes de Minecraft.

## Epítome del mundo

El mundo Epitome se podrá usar con Minecraft Java Edition.

Sin embargo, la tipología y el enfoque de los desafíos que pueden crear los profesores se adapta a todas las versiones de Minecraft, así como a Minetest, la versión de código abierto de Minecraft [\(https://www.minetest.net/\)](https://www.minetest.net/).

**PÚBLICO/BORRADOR**

Organización socia: **Entregable: A1/O2**

EPÍTOME **Versión:1**

<span id="page-16-0"></span>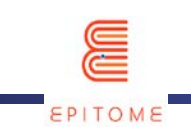

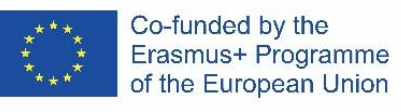

# ANEXO 3 – RGPD

¿Qué es GPDR?

El Reglamento General de Protección de Datos (GDPR) es una nueva ley de privacidad integral que brinda a los residentes de la Unión Europea (UE) un mayor control sobre sus "datos personales" y requiere que las organizaciones mantengan la seguridad adecuada de los datos personales. GDPR es un importante paso adelante para aclarar y habilitar los derechos de de privacidad individuales.

Acerca de Microsoft y GPDR

Dado que Microsoft compró Minecraft en 2014, los jugadores necesitan una cuenta de Microsoft para jugar. Sin embargo, la versión de Minecraft Education utilizada por el proyecto Epitome cumple con el Reglamento General de Protección de Datos (GDPR). Con este fin, Microsoft:

- no recopilar ni utilizar datos personales de los estudiantes más allá de lo necesario para fines educativos o escolares autorizados.

- no vender ni alquilar los datos personales de los estudiantes.

- no utilizar ni compartir los datos personales de los estudiantes con fines publicitarios o comerciales similares, como la orientación conductual de los anuncios a los estudiantes.

- no crear un perfil personal de un estudiante, que no sea para apoyar fines educativos o escolares autorizados o según lo autorizado por el padre, tutor o estudiante de edad apropiada.

**PÚBLICO/BORRADOR**

Organización socia: **Entregable: A1/O2**

EPÍTOME **Versión:1**